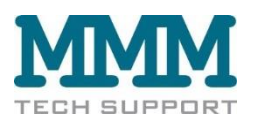

# **Bedienungsanleitung für Watermark Monitor**

## **Inhaltsverzeichnis**

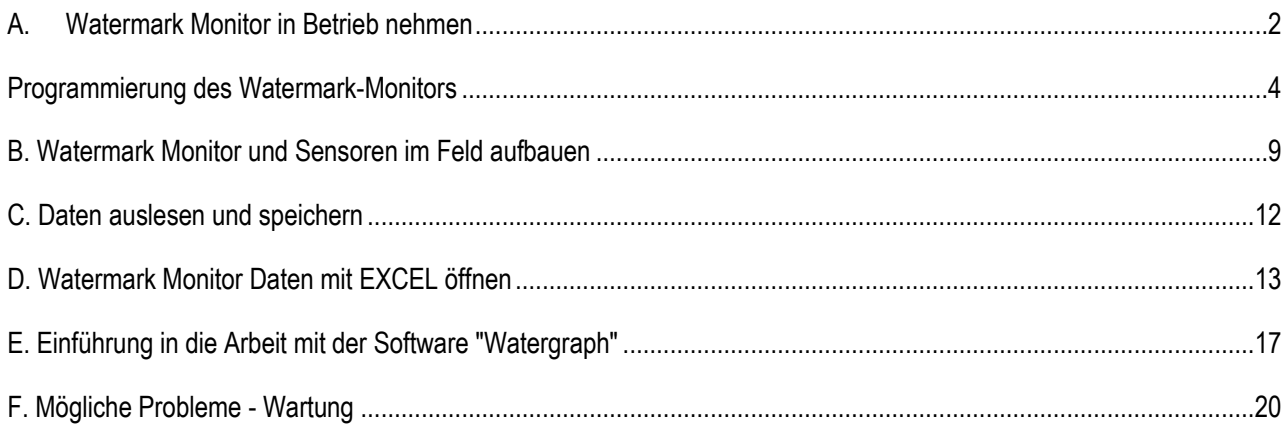

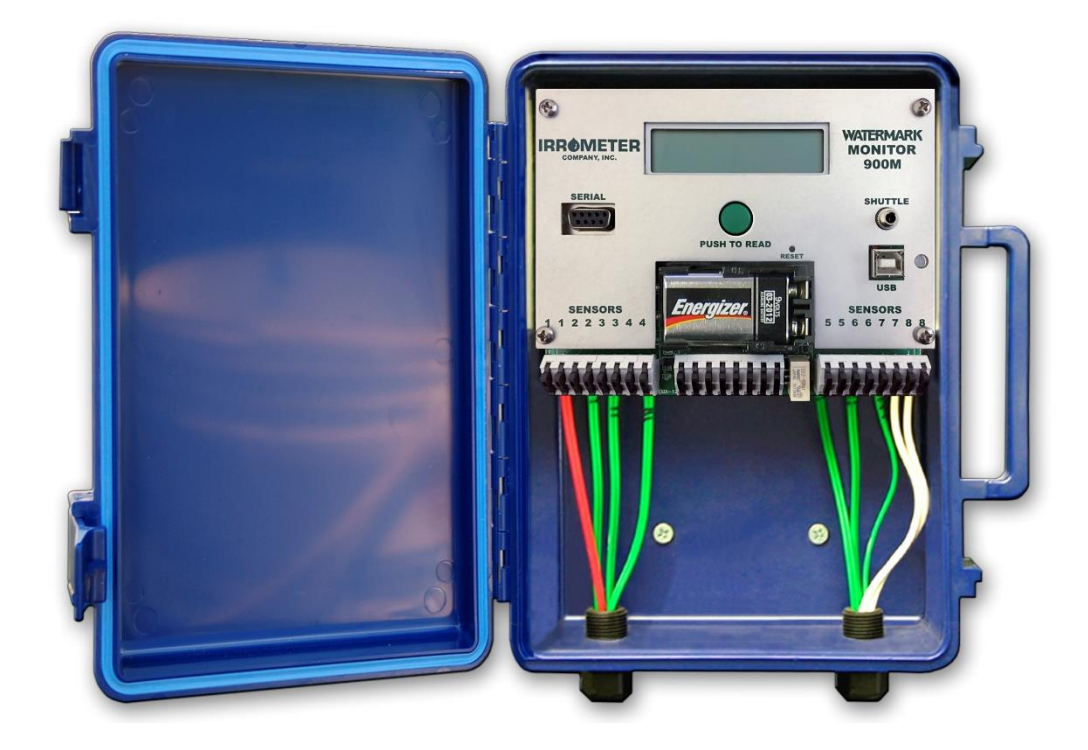

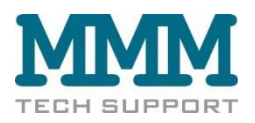

## <span id="page-1-0"></span>**A. Watermark Monitor in Betrieb nehmen**

Bitte prüfen Sie als erstes den Packungsinhalt des Watermark Monitor. Ein Watermark Monitor komplett besteht aus:

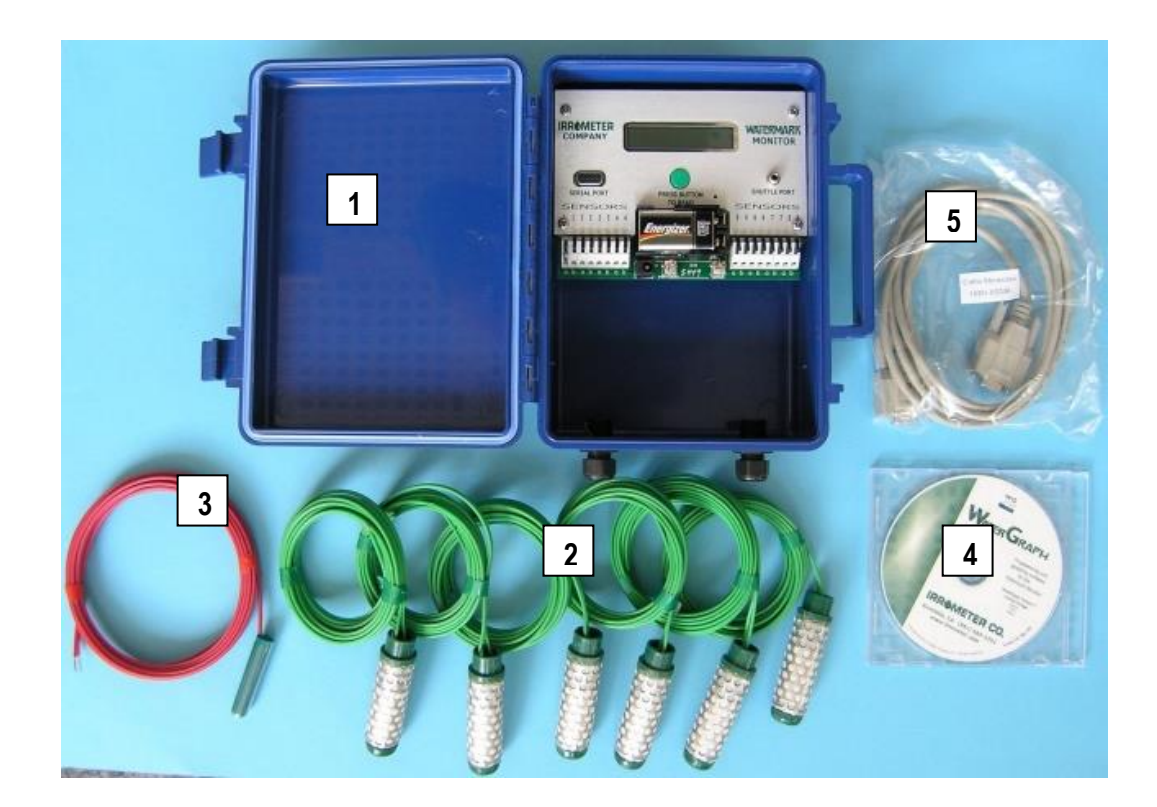

- 1. Watermark Monitor Datalogger im wasserabweisenden Gehäuse, 9 V Batterie
- 2. 7 x Watermark Sensoren für Bodenfeuchte an 5 m Kabel
- 3. 1 Sensor für Bodentemperatur an 5 m Kabel
- 4. Software auf CD (Sprachen: Deutsch, Polnisch, Ungarisch, English)
- 5. USB/ Serielles Kabel (für den Datenaustausch WM Monitor Computer)
- 6. Bedienungsanleitung (kein Bild)

Software Download: https://www.irrometer.com/loggers.html#900m

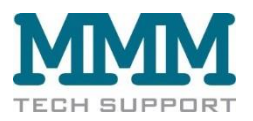

Das Frontpanel des Watermark Monitors:

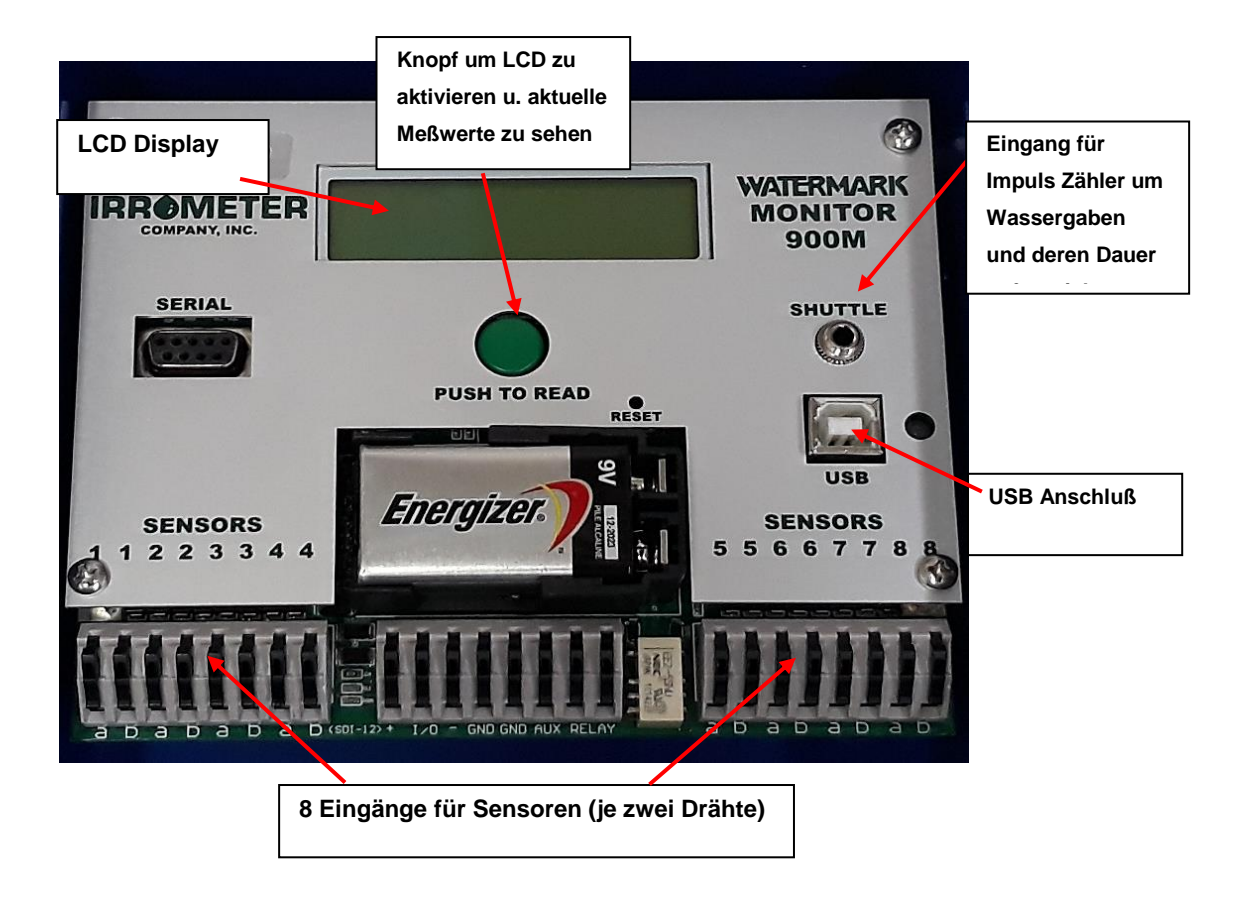

Einmal auf den grünen Knopf drücken weckt den Monitor auf.

Startbild: Anzeige des Namens, der Version der Firmware und des Zustands der Batterie:

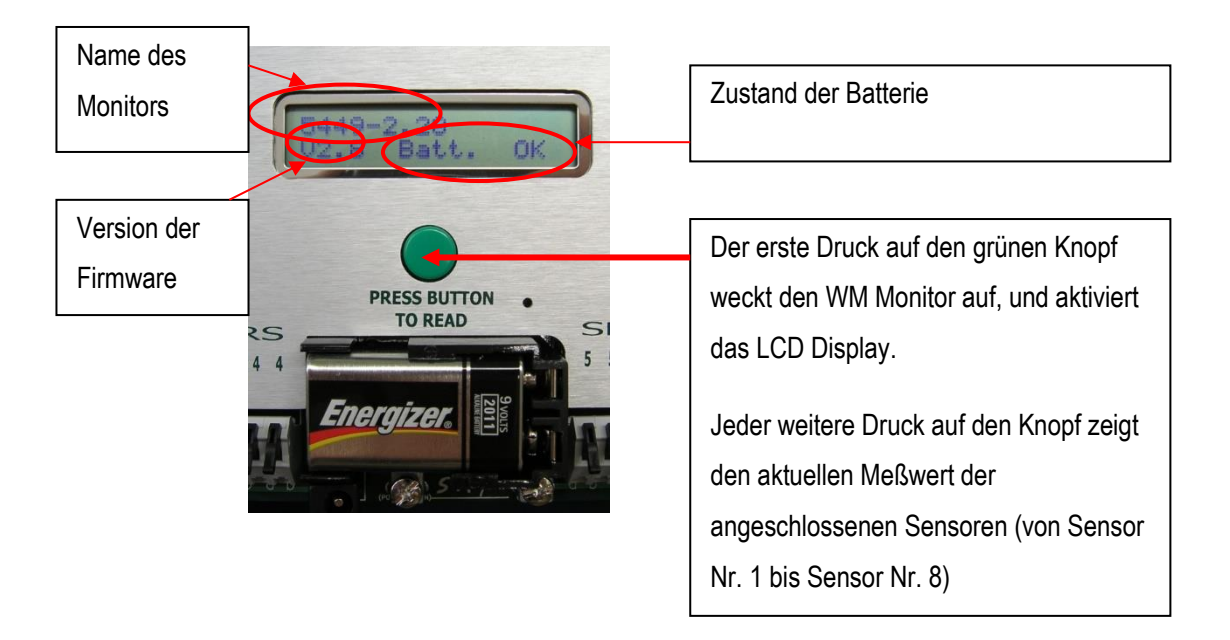

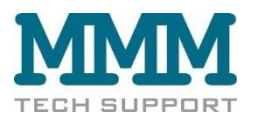

### <span id="page-3-0"></span>**Programmierung des Watermark-Monitors**

Der WATERMARK Monitor liest automatisch bis zu acht Sensoren und speichert die Messwerte zur Erfassung und Anzeige durch einen Computer.

**Anschließbare Sensortypen:** Watermark-Bodenfeuchte-Sensoren, Bodentemperatur, IRROMETER-Tensiometer Modell IR-E (0,5-4,5 V, erfordert zus. Adapter), Schaltsensoren (Druckschalter), Spannung, Regenmesser (erfordert zus. Adapter) und 4-20mA Sensor-Signale können gelesen und aufgezeichnet werden.

Zuerst muß die Software "Watergraph" auf Ihrem Computer installiert werden. Legen Sie die CD in das CD Laufwerk Ihres Computers ein, und warten Sie bis der Startbildschirm erscheint:

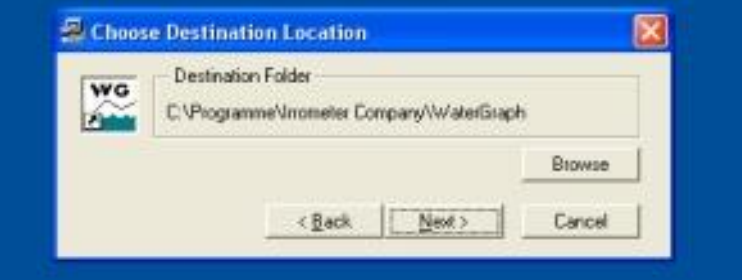

Falls die Software nicht automatisch starten sollte, bitte über die Windows Option "Start" und "Ausführen..." starten.

Als nächstes muß die Sprache, in der die Software installiert werden soll gewählt werden:

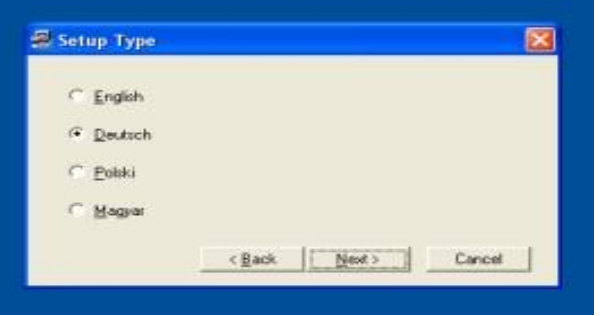

Für die weiteren Schritte der Installation folgen Sie bitte den Vorschlägen der Software (des Installations - Assistenten)!

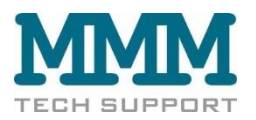

Jetzt kann der Watermark Monitor für Ihre individuellen Bedürfnisse konfiguriert werden:

Dazu verbinden Sie bitte den Watermark Monitor mit dem USB-/seriellen Kabel mit Ihrem Computer. (Falls Ihr Computer keine serielle Schnittstelle haben sollte, kann auch ein Adapter USB Anschluß zu serieller Anschluß verwendet werden).

Danach wird die Watergraph Software per Doppelklick gestartet. Folgendes Bild erscheint:

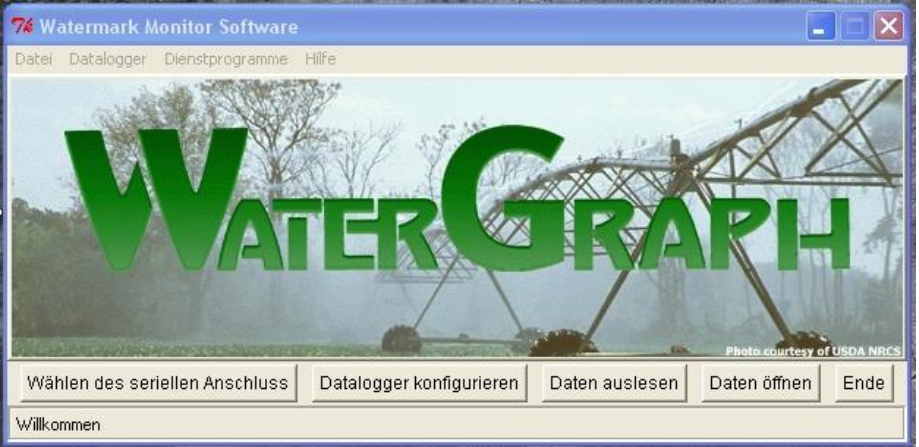

Als erstes wird der serielle Anschluß ausgewählt:

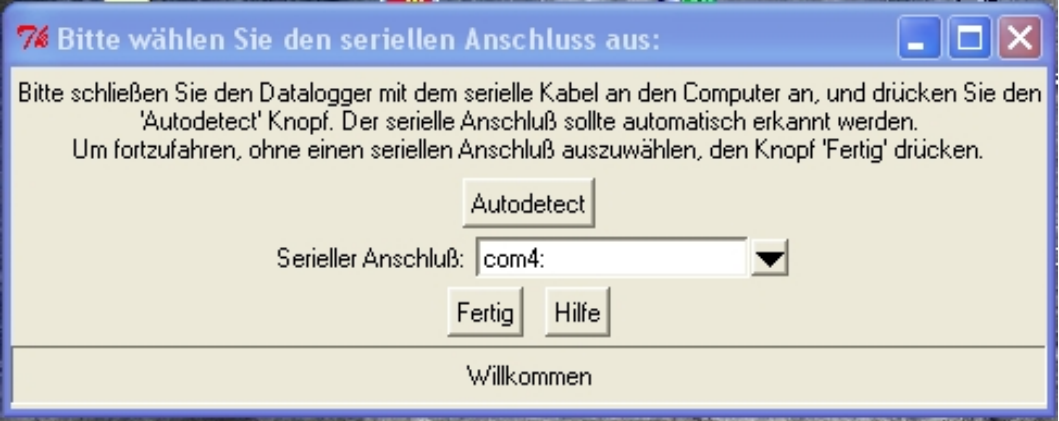

Im Normalfall erkennt das Programm selbstständig den seriellen Anschluß, an den der Watermark Monitor angeschlossen ist. Es ist jedoch auch möglich den Anschluß manuell im "Drop-down Menue" auszuwählen. Danach auf "Fertig" klicken.

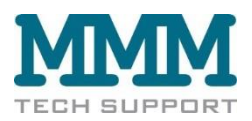

#### Es erscheint wieder der Startbildschirm:

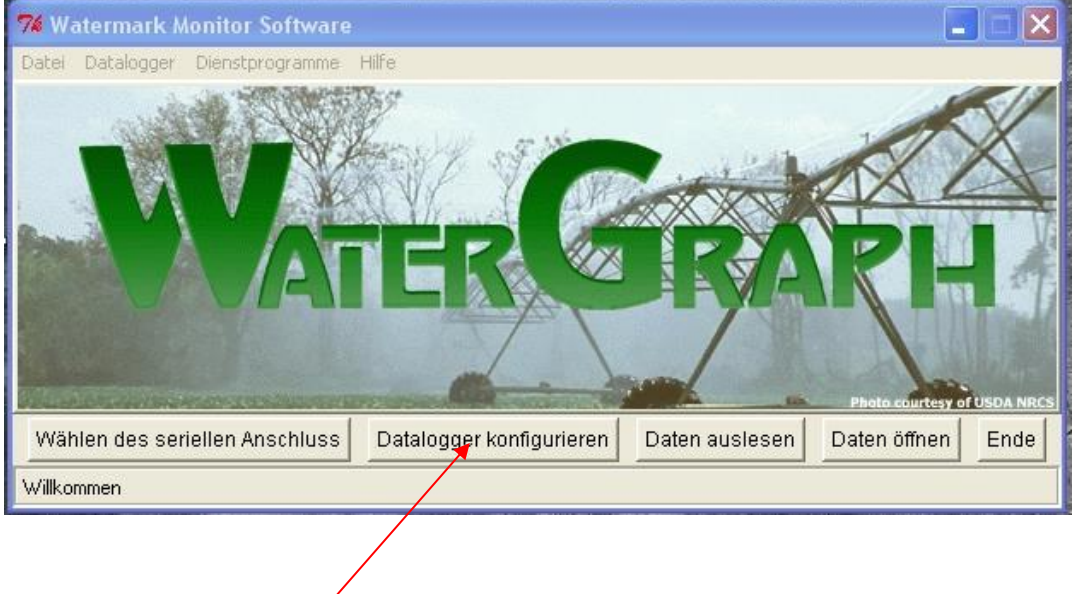

Als nächstes auf "Datalogger konfigurieren" klicken. Es erscheint folgendes Bild:

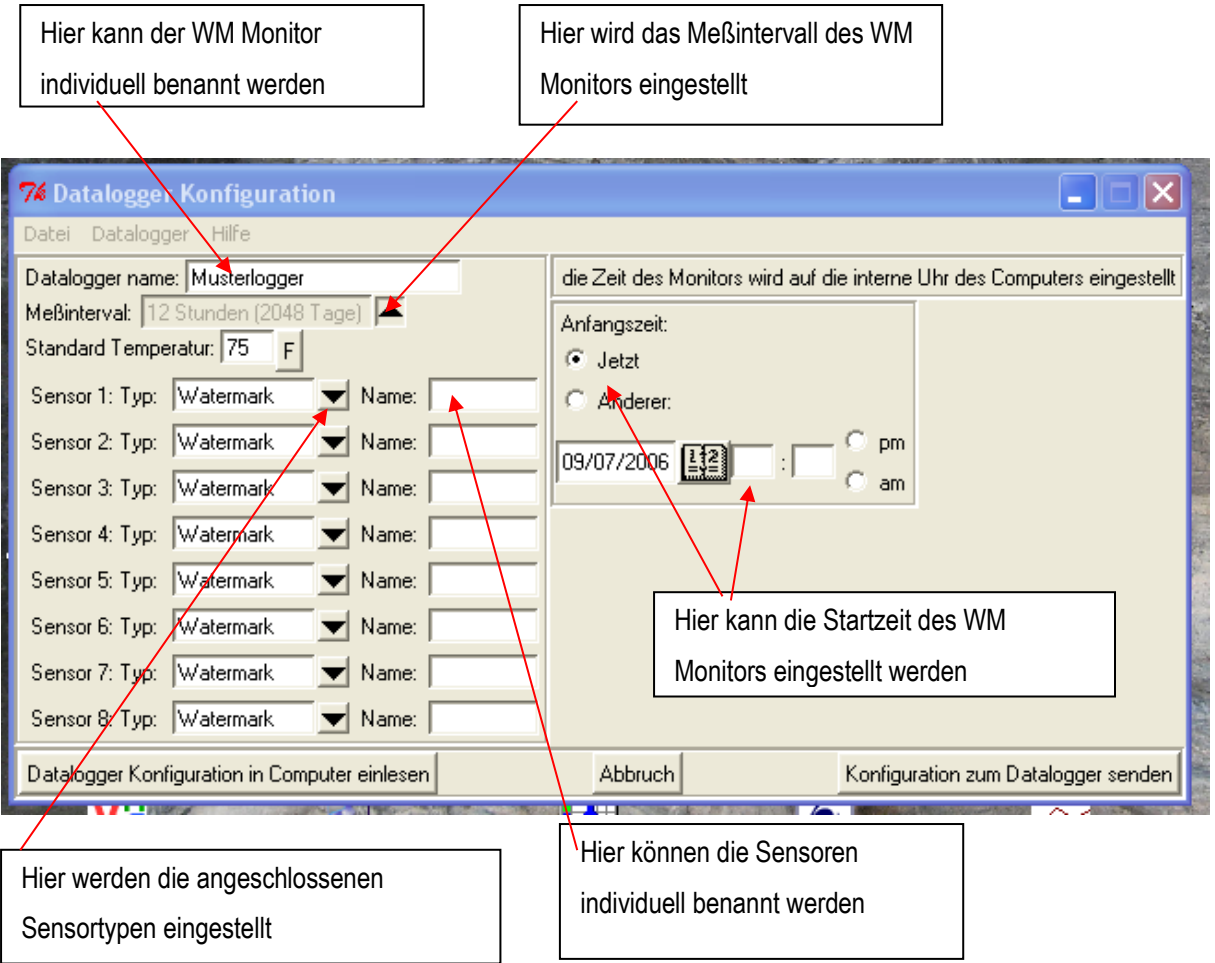

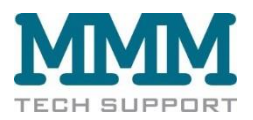

Eine fertige Konfiguration könnte zum Beispiel so aussehen:

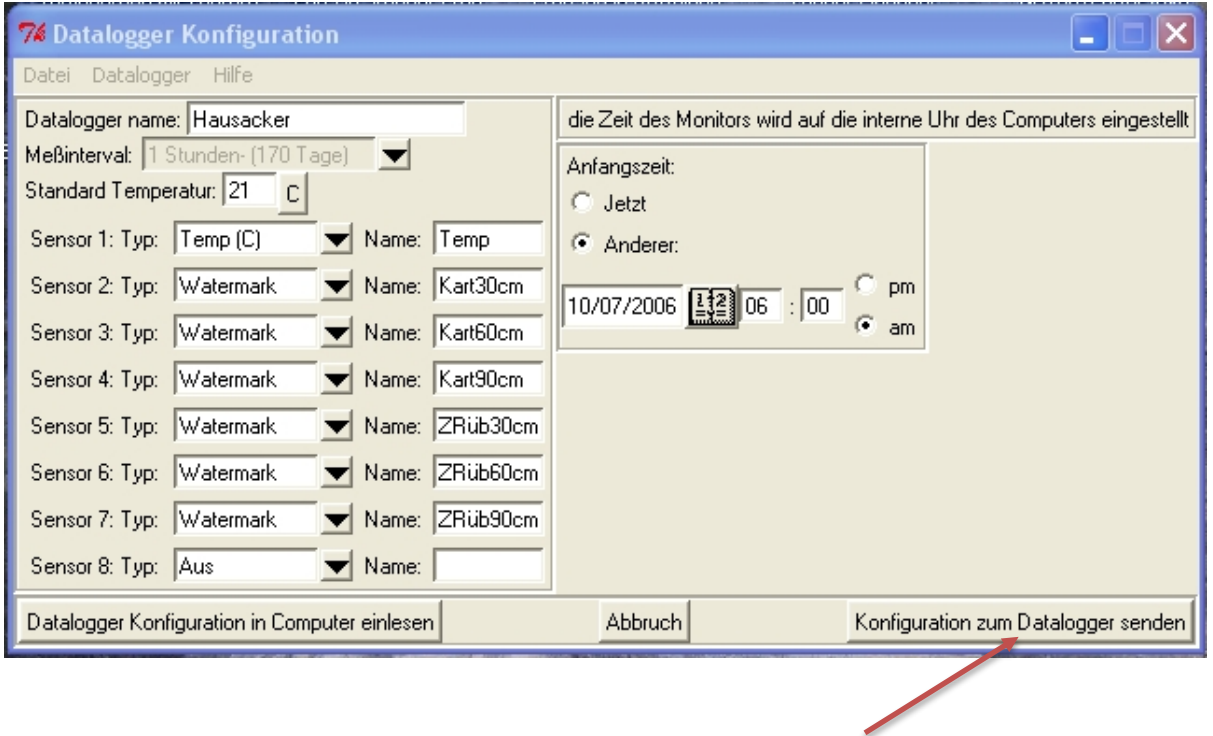

Nachdem die Konfiguration erstellt wurde, muß die Konfiguration zum Datalogger (MW Monitor) gesendet werden.

Der Watermark Monitor wurde nach dem Standort benannt (hier Hausacker), das Meßintervall wurde auf ein mal pro Stunde eingestellt (der interne Datenspeicher ist bei einstündigem Meßintervall für 170 Tage ausreichend).

Als Sensor Nr. 1 wurde der Sensor für Bodentemperatur bestimmt. Die Bodentempe-ratur sollte immer am Sensoreingang Nr. 1 angeschlossen werden, da der Meßwert von Watermark Sensoren durch die Umgebungstemperatur (= Bodentemperatur) beeinflusst wird. Ist die Bodentemperatur gemessen worden, wird der Wert eines Watermark Sensors mit Hilfe der aktuellen Bodentemperatur automatisch korrigiert. Das erfolgt selbstständig durch die Elektronik des Watermark Monitors. Alle Watermark Sensoren die hinter einem Sensor für Bodentemperatur angeschlossen sind, werden mit diesem Temperaturwert korrigiert. Im Beispiel werden also die Watermark Sensoren Nr. 2 bis 7 durch den Temperaturwert von Sensor Nr. 1 korrigiert.

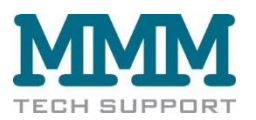

Wäre jedoch ein zweiter Sensor für Bodentemperatur (optional erhältlich) am Eingang Nr. 5 angeschlossen, würden die Watermark Sensoren Nr. 2 bis 4 durch den ersten Temperaturwert korrigiert, während die Watermark Sensoren Nr. 6 bis 8 durch den zweiten Temperaturwert korrigiert werden würden.

In der Beispielkonfiguration wurden die Sensoren individuell benannt. (Im Beispiel wurden die Sensoren nach der Kultur und der Meßtiefe benannt, die Namen können maximal 8 Stellen haben). Dies ist sehr empfehlenswert, um später im Feld sofort zu wissen, in welcher Tiefe bei welcher Kultur welche Bodenfeuchtigkeit herrscht.

Außerdem wurde noch die Startzeit (= Beginn der Messungen) des Watermark Monitors festgelegt (= Anfangszeit).

Nachdem die Konfiguration des Watermark Monitors erstellt wurde, muß sie zum Datalogger (= WM Monitor) gesendet werden. Damit ist die Konfiguration abgeschlossen, und das Gerät kann im Feld aufgebaut werden.

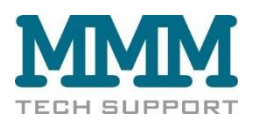

## **B. Watermark Monitor und Sensoren im Feld aufbauen**

**Watermark Bodenfeuchtesensoren** sollten immer vor dem Einsatz konditioniert werden. Dazu werden die

Sensoren über Nacht in Wasser gelegt, und anschließend vollständig ausgetrocknet. Dieser Vorgang sollte ein bis zwei mal wiederholt werden.

Vor dem Einbau in den Boden müssen die Sensoren auf jeden Fall vollständig feucht sein, d.h. sie werden vor dem Einbau wieder für mehrere Stunden gewässert.

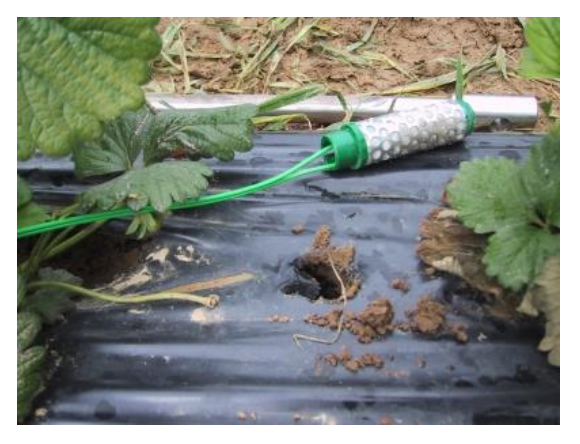

Watermark Sensoren die konditioniert worden sind, reagieren von Anfang an rasch auf wechselnde Feuchteverhältnisse im Boden. Wurden die Sensoren vor dem Einbau nicht konditioniert, sind aber mit Wasser gesättigt, stellt sich die schnelle Reaktion auf sich verändernde Bodenfeuchte erst nach einigen Tagen ein. Nachdem die Sensoren gewässert worden sind, sind sie zum Einbau bereit.

Als erstes muß die Meßstelle festgelegt werden. Die Meßstelle soll für den Bodenfeuchteverlauf der gesamten Fläche repräsentativ sein, also scheiden Vorgewende oder andere untypische Bereiche der Fläche aus. Ferner sollten die Pflanzen in unmittelbarer Nachbarschaft der Meßstelle einer "durchschnittlichen" Pflanze entsprechen, also weder zu schwach noch zu stark sein.

Zum Einbau wird ein Loch (25 bis 30 mm Durchmesser) bis in die gewünschte Tiefe vorgebohrt. Dazu eignen sich Bohrstäbe für Bodenproben (z.B. Pürckhauer). Anschließend wird mit dem entnommenen Bodenmaterial ein dickflüssiger Brei angerührt, und eine kleine Portion (ca. 0,1 Liter) von diesem Brei in das Sensor-Loch gegossen.

Sodann wird der Sensor mit einem dünnen Stab in das Bohrloch bis in die gewünschte Tiefe gedrückt. Wichtig ist hierbei, daß der Sensor Bodenkontakt hat, und allseitig in den Bodenbrei eingebettet ist. Abschließend wird das Loch über dem Sensor mit weiterem Bodenbrei ausgegossen.

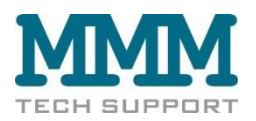

In der Praxis hat es sich bewährt, den Draht zum Watermark Monitor (= Datalogger) etwa 10 cm tief einzugraben, um ihn vor Schäden durch Feldarbeiten oder Wildverbiss zu schützen. Watermark-Sensoren sind auch mit Einbau-Hüllrohren erhältlich.

Der Draht der Watermark Sensoren kann bis auf 100 m verlängert werden. Dazu soll eine zweiadrige Litze mit 1 mm Draht - Durchmesser verwendet werden. Die Lötstellen sind vor Feuchtigkeit zu schützen.

#### **Bodentemperatursensor**

Der Bodentemperatursensor sollte in der Tiefe des obersten Watermark Sensors eingesetzt werden. Auch hier ist auf guten Bodenschluß zu achten.

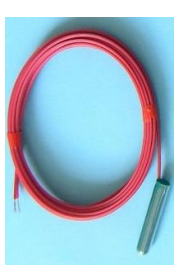

Sensor - Kabel am Watermark Monitor anschließen:

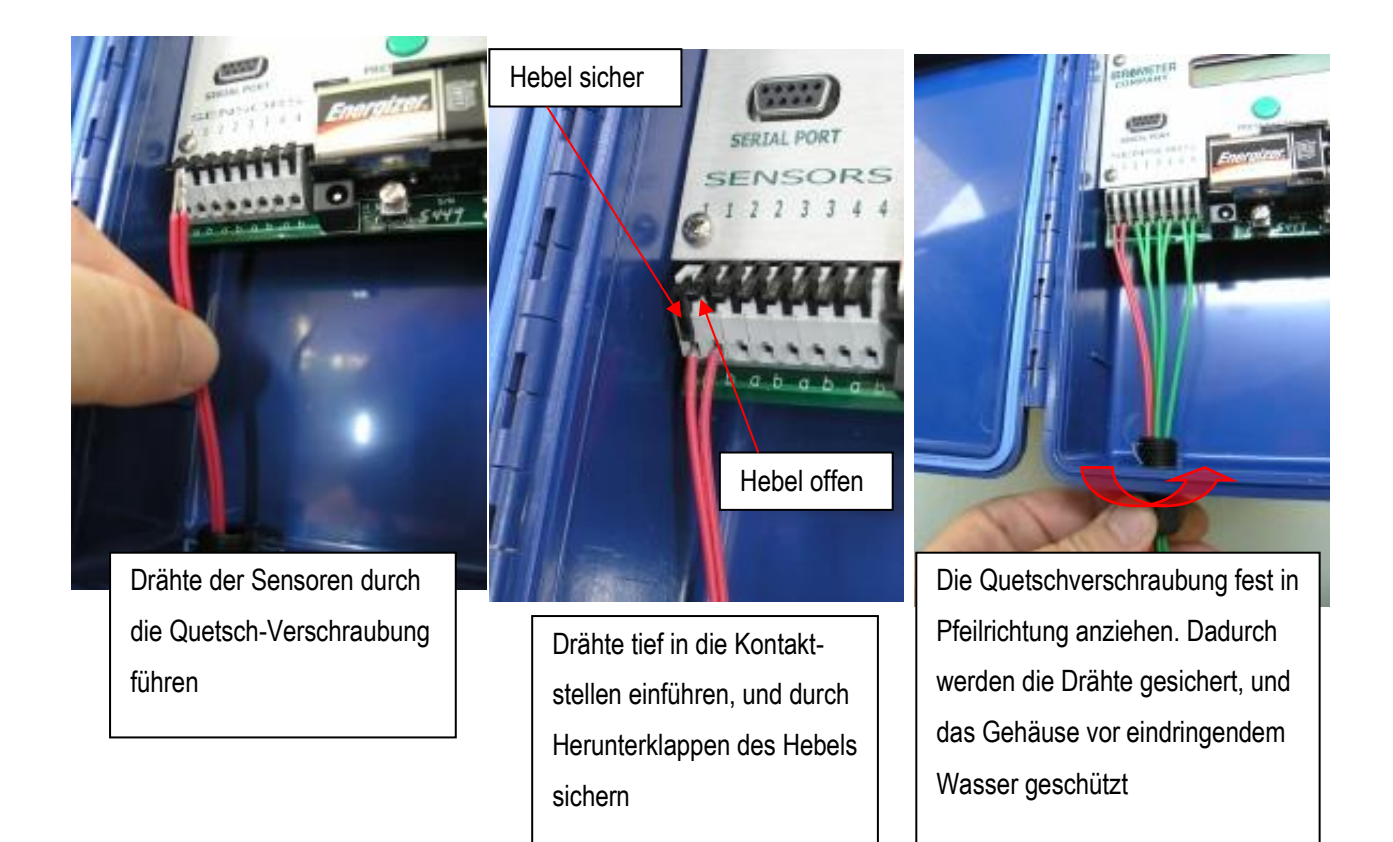

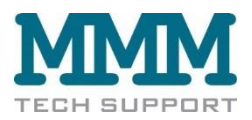

#### **Monitor Datalogger im Feld aufstellen:**

Der Monitor Datalogger soll aufrecht stehend im Feld aufgebaut werden. Ein guter Platz ist bei der Kopfstation der Bewässerungsanlage. Ist dies nicht möglich, kann er auch auf der Rückseite liegen. Hier hat sich gut bewährt, einen Eimer über den Monitor Datalogger zu stellen, denn so kann er leichter wieder aufgefunden werden, und ist gleichzeitig zusätzlich geschützt.

Beim Einsatz in sehr feuchter Umgebung ist es ratsam kleine Beutel mit Feuchtigkeit absorbierenden Mitteln mit in das Gehäuse des Loggers zu legen und wenn nötig in regelmäßigen Abständen auszutauschen.

Selbstverständlich muß der Deckel des Gehäuses zum Feldeinsatz geschlossen werden.

Ferner sollte der Datalogger so im Feld aufgestellt werden, daß er vor fremden Blicken geschützt ist, aber von den Mitarbeitern leicht aufgefunden werden kann.

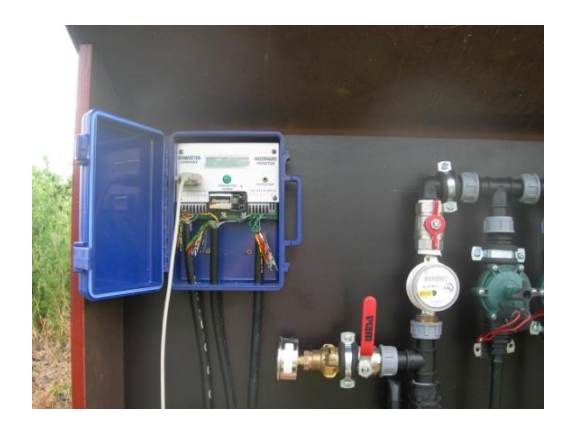

WM Monitor bei der Kopfstation der Bewässerungsanlage

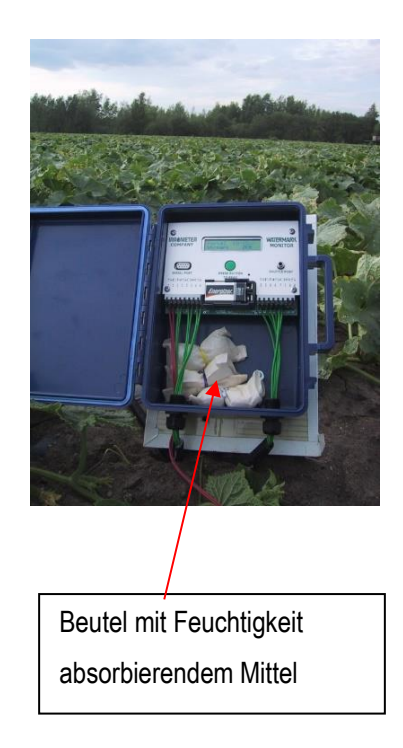

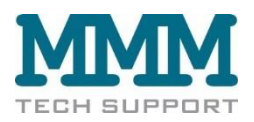

## **C. Daten auslesen und speichern**

Die gespeicherten Daten sollten in regelmäßigen Abständen ausgelesen werden. Dazu wird der Watermark Monitor mit dem USB-/seriellen Kabel mit einem Computer verbunden. Anschließend auf den Menüpunkt "Daten auslesen" klicken.

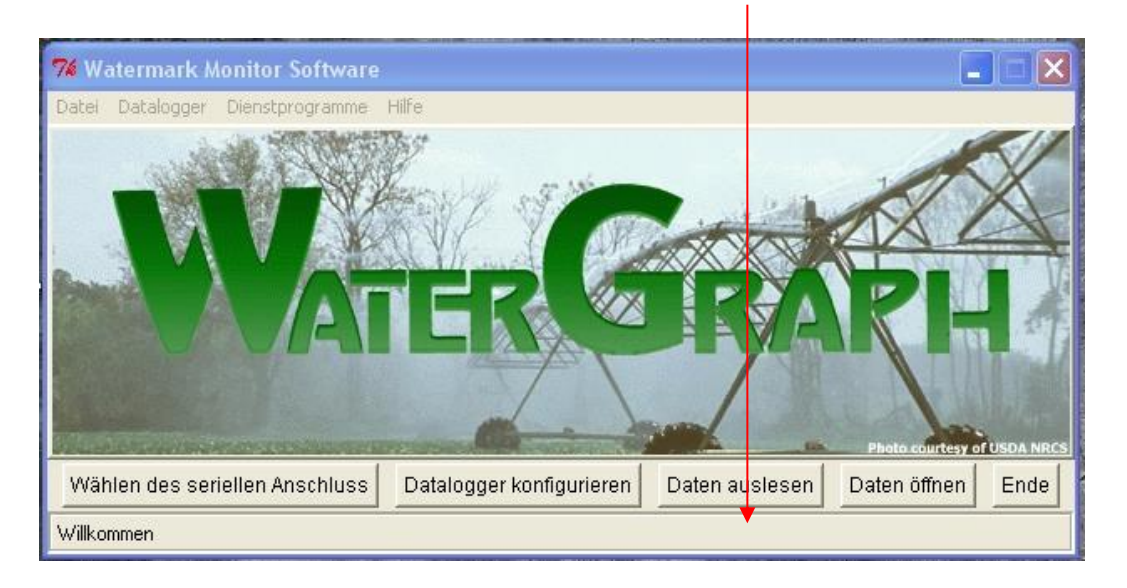

Nachdem alle Daten ausgelesen worden sind werden Sie aufgefordert den Datensatz unter einem Namen zu speichern. Das Programm schlägt als Dateiname den Namen des Watermark Monitors vor, er kann jedoch beliebig geändert werden.

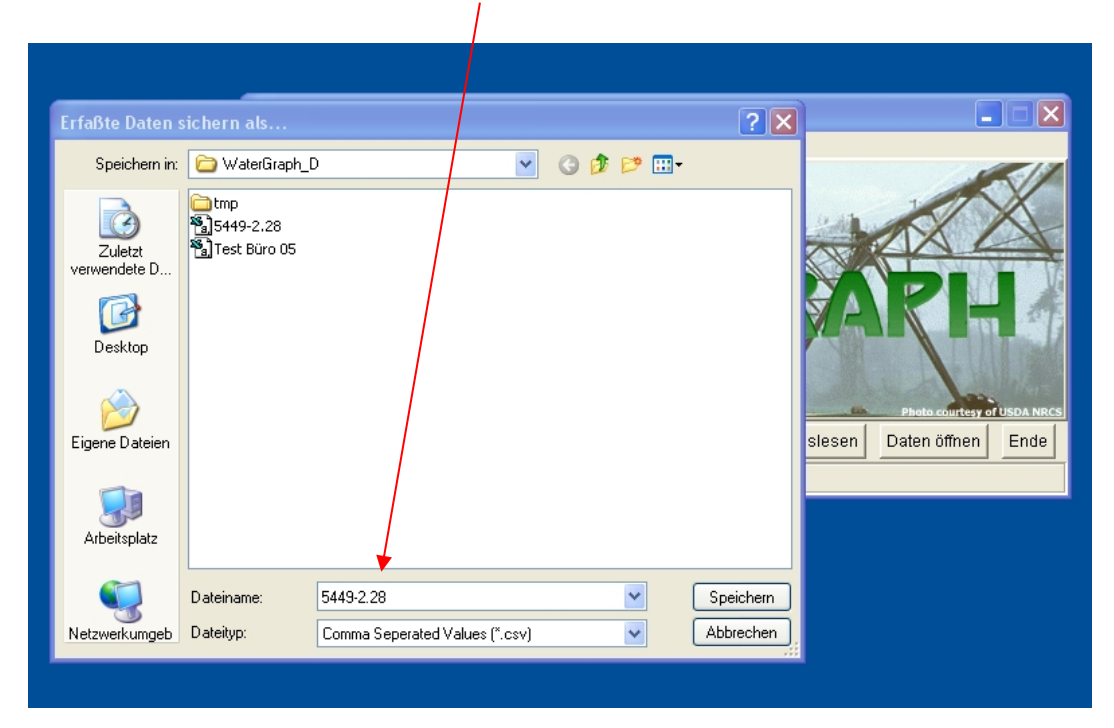

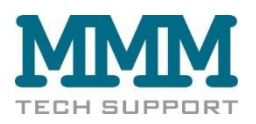

## **D. Watermark Monitor Daten mit EXCEL öffnen**

Die Daten werden vom Watermark Monitor Datalogger im Format "Dateiname.csv" (Comma-separated-values) gespeichert.

Die Daten können auch mit dem Programm "EXCEL" geöffnet und bearbeitet werden. Folgende Vorgehensweise wird empfohlen:

- 1. Programm Microsoft EXCEL starten
- 2. Datei öffnen wählen. Danach auf das Verzeichnis gehen, in dem die Daten des Watermark Monitors abgelegt werden (Standard:C:\Programme\Irrometer Company\Watergraph) und die gewünschte Datei auswählen.

Es erscheint dieses Bild:

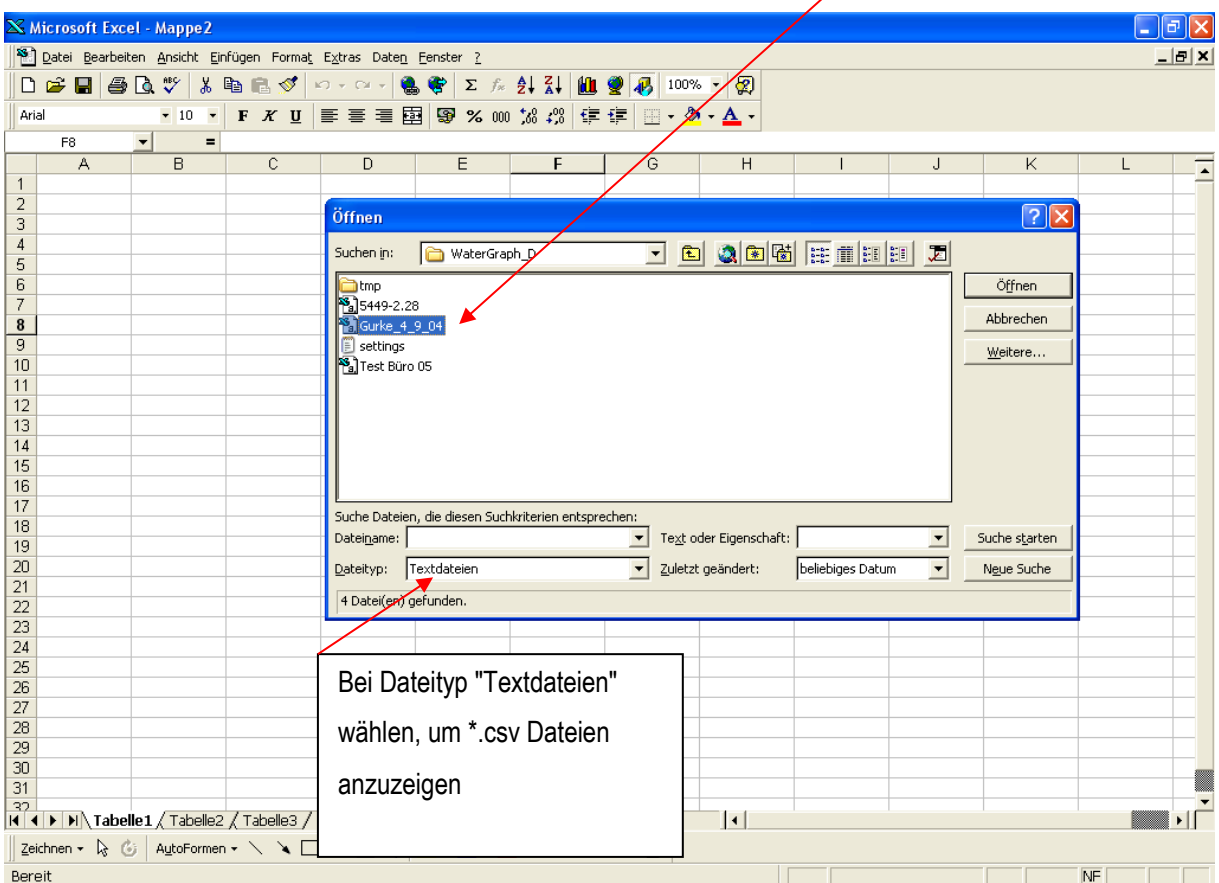

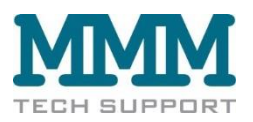

Nachdem auf "öffnen" geklickt wurde erscheint dieses Bild:

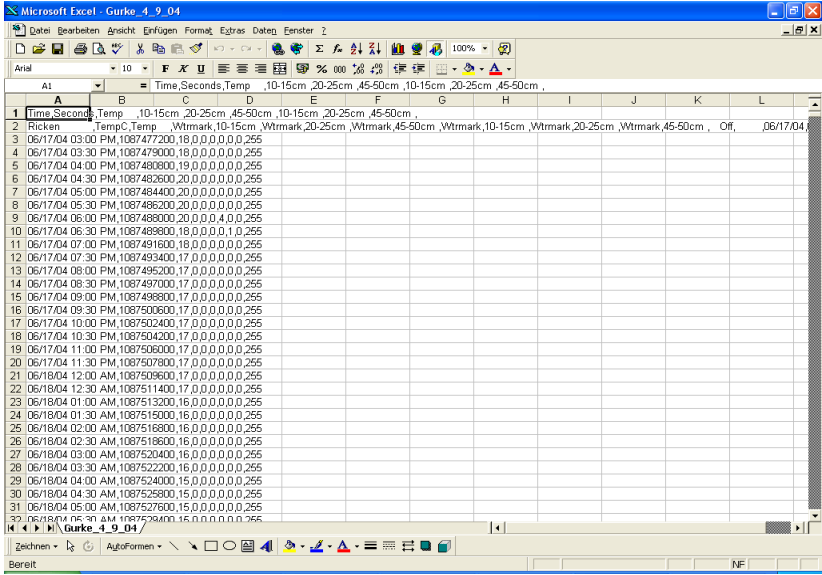

Als nächstes die gesamte Spalte A auswählen ("Klick" auf A)

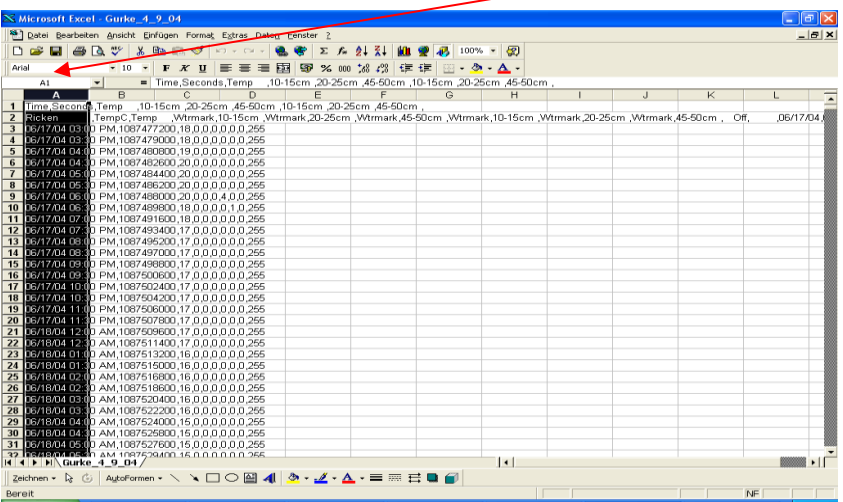

Und auf "Daten", und dann auf "Text in Spalten..." gehen

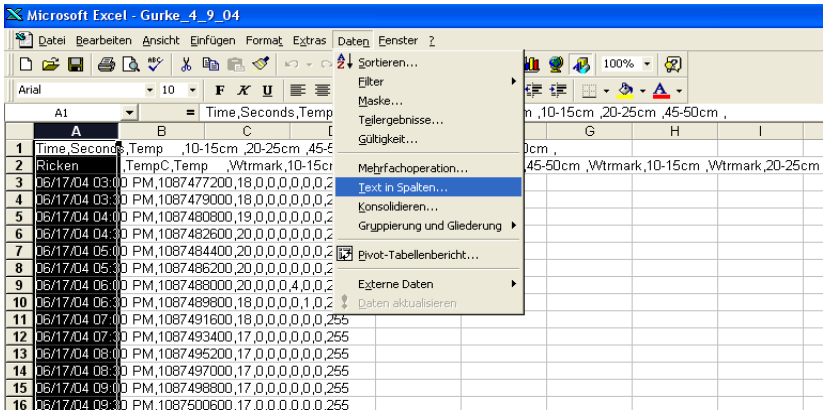

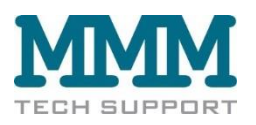

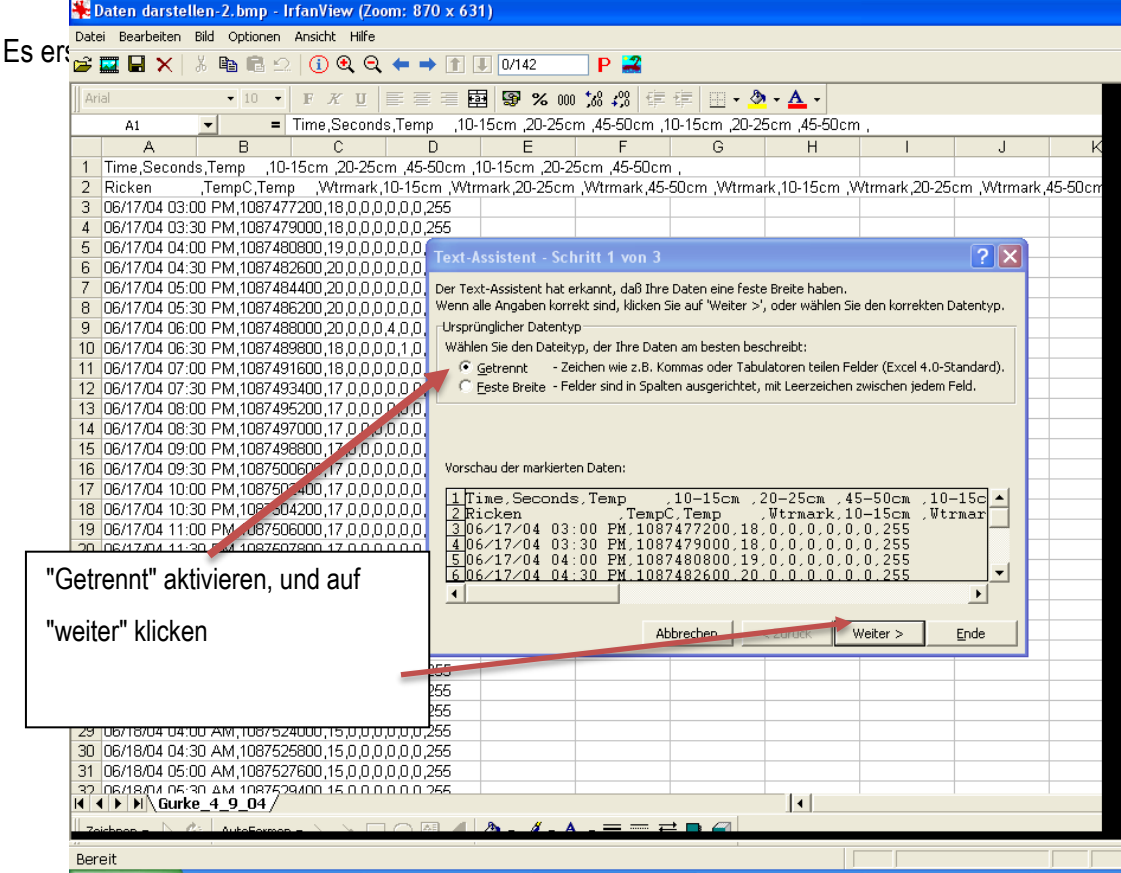

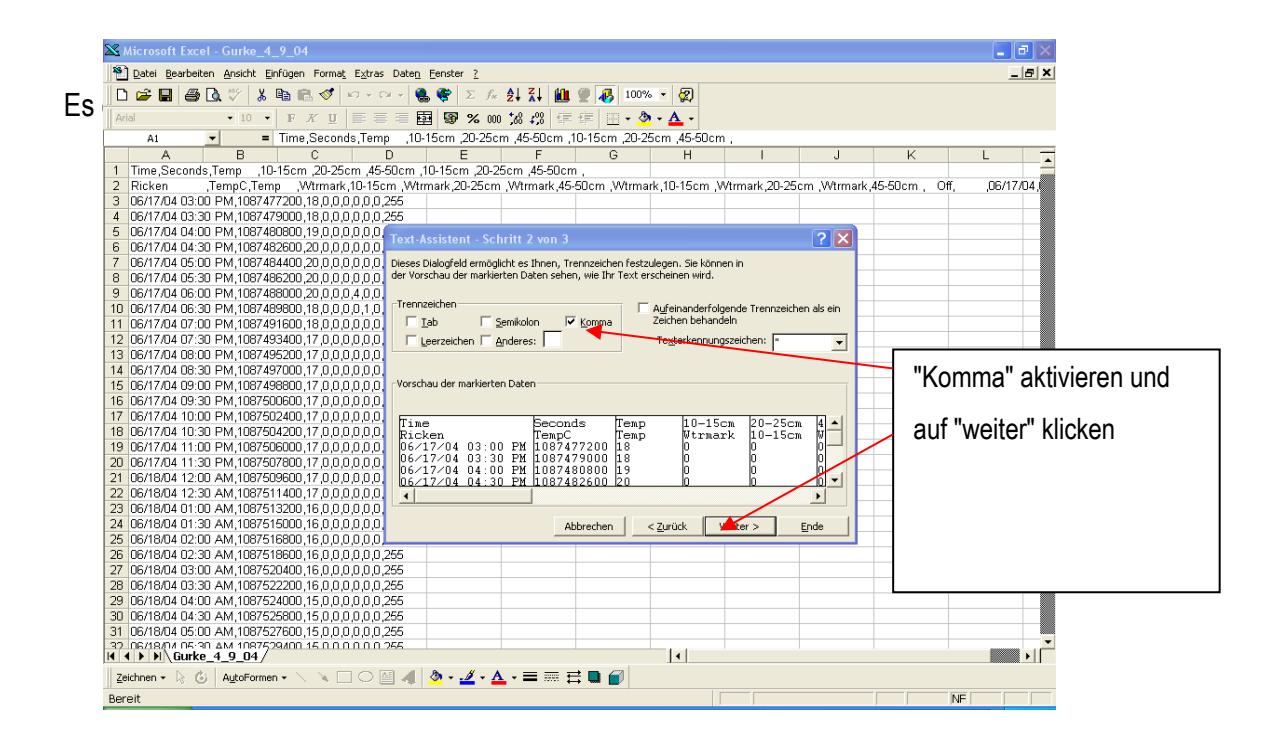

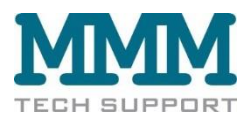

Daraufhin erscheint dieses Bild:

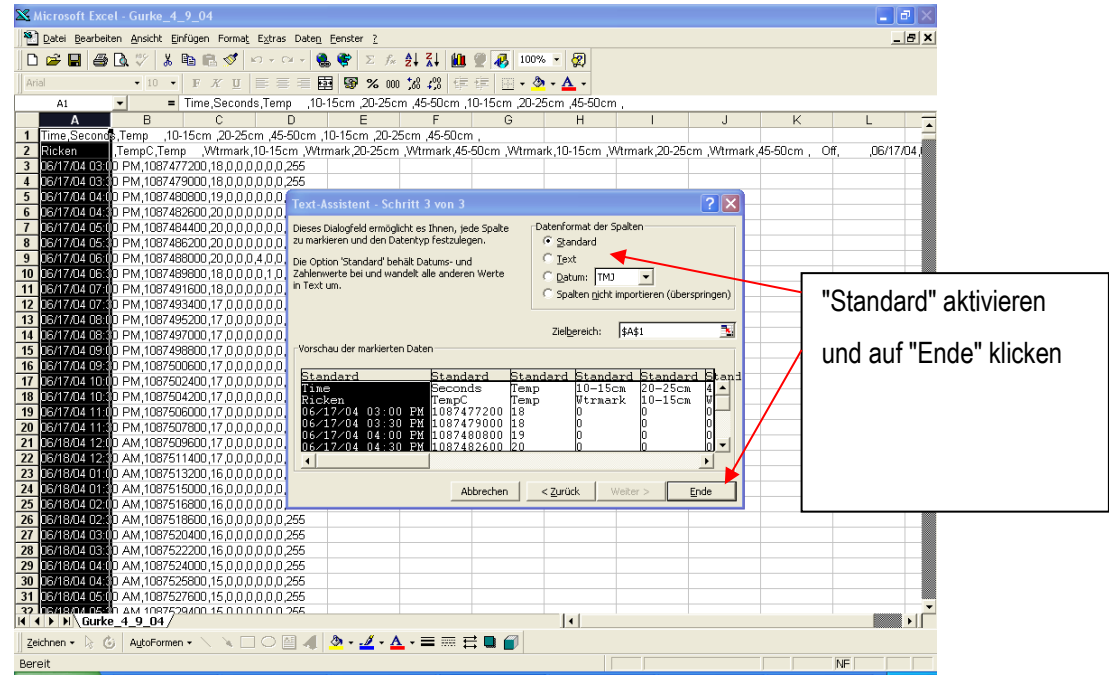

Danach ist die Tabelle in EXCEL eingelesen, wie unten dargestellt. Die Zeile 2 der Tabelle sollte noch gelöscht werden (enthält keine sinnvollen Angaben). Danach kann normal mit EXCEL gearbeitet werden.

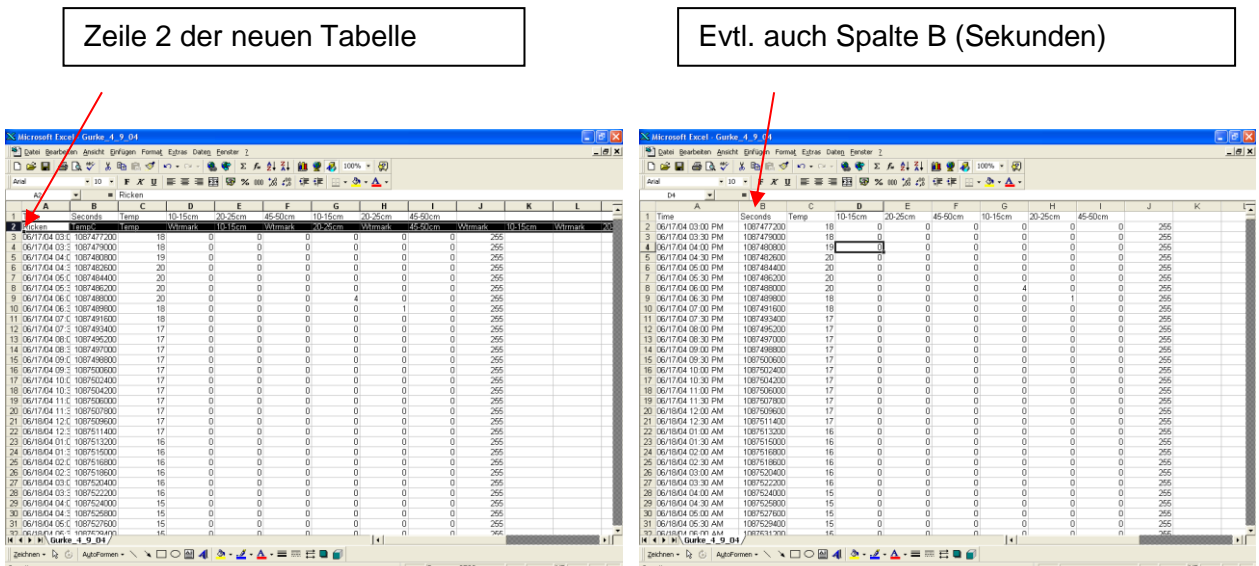

Abschließend kann die Datei im Format \*.xls (EXCEL) gespeichert werden

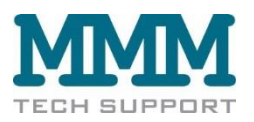

## <span id="page-16-0"></span>**E. Einführung in die Arbeit mit der Software "Watergraph"**

Mit der Software Watergraph können die Meßwerte (Daten) graphisch dargestellt und analysiert werden. Dazu auf den Menuepunkt "Daten öffnen" klicken.

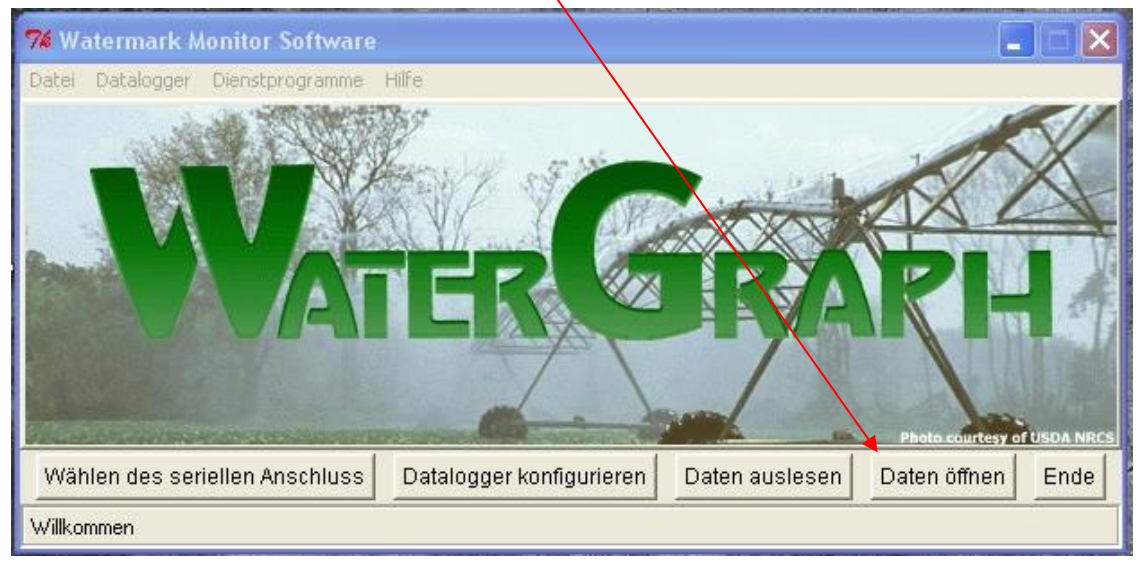

Es öffnet sich folgender Bildschirm, auf dem die gewünschte Datei gewählt werden kann (hier Gurke\_4\_9\_04):

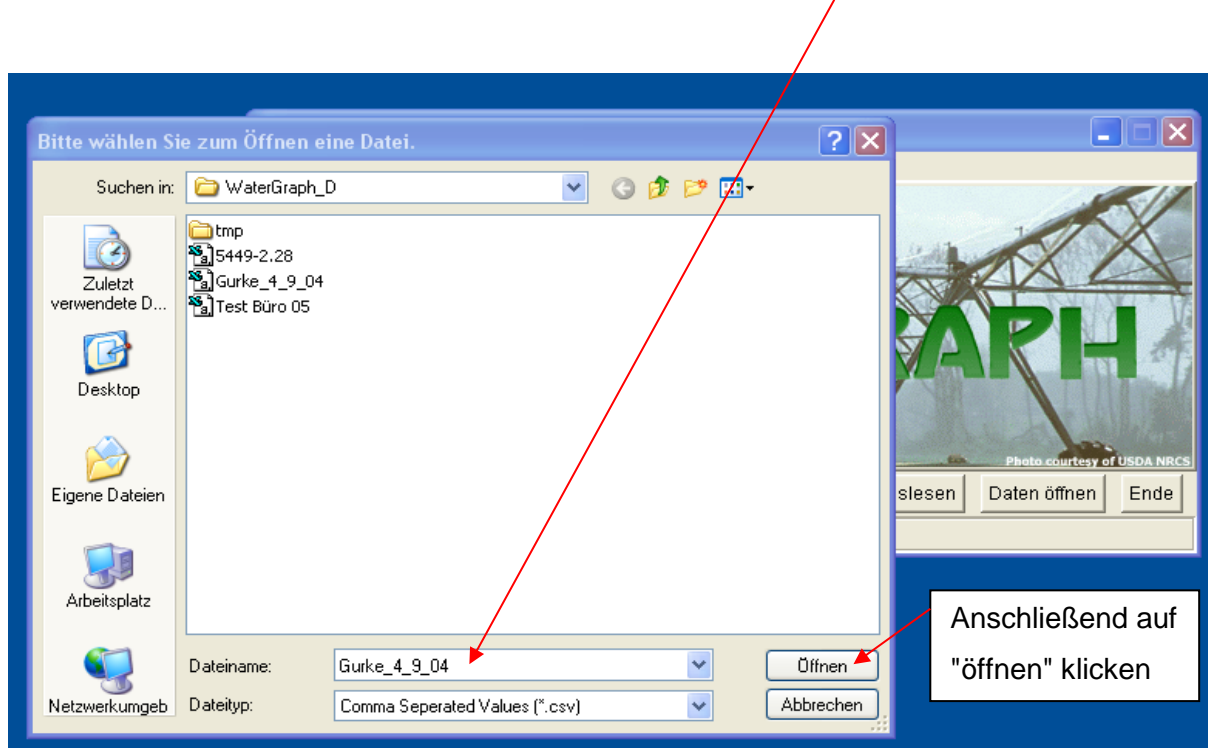

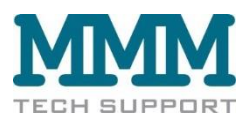

#### Nachdem auf "öffnen" geklickt worden ist, erscheint dieser Bildschirm:

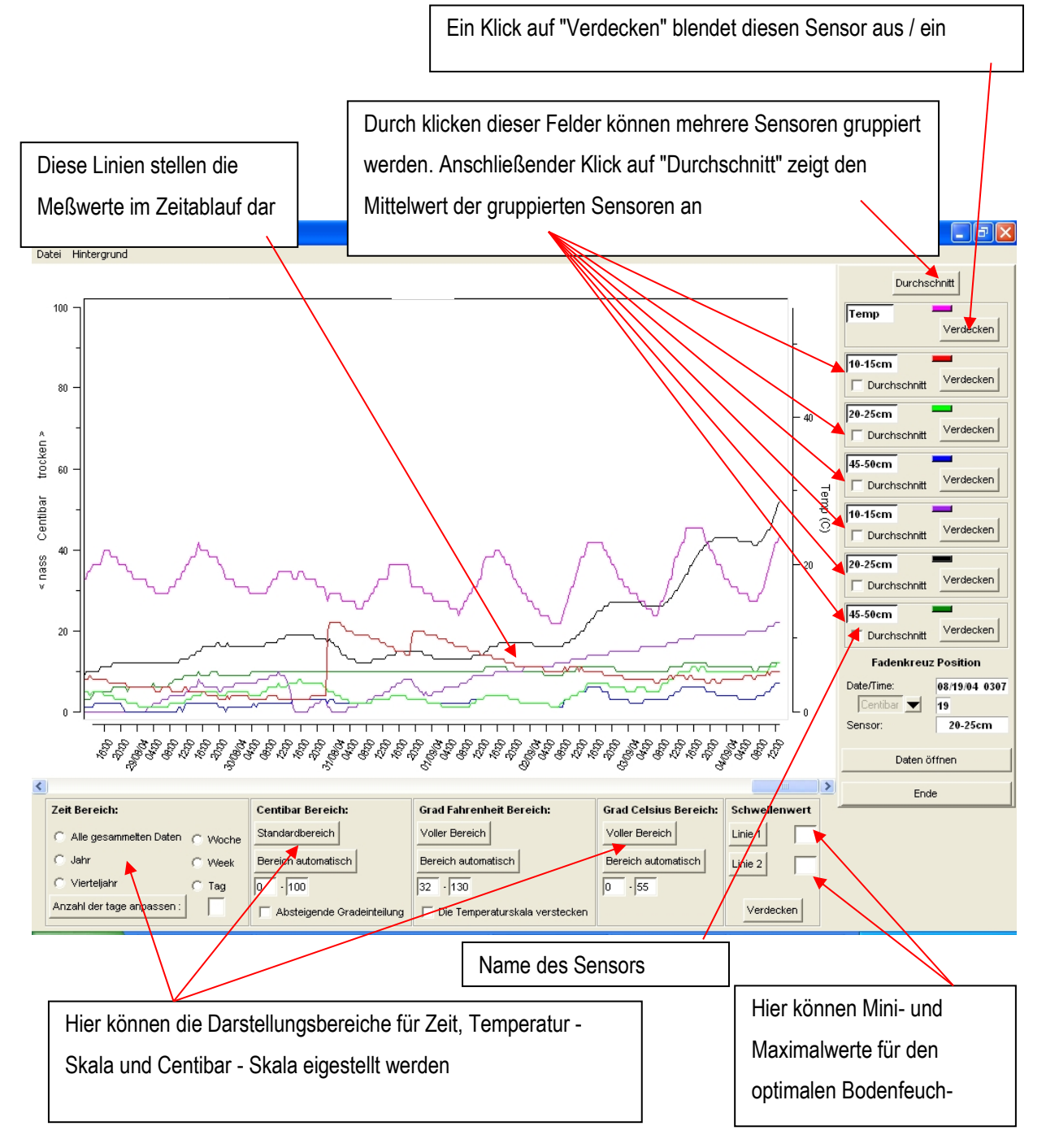

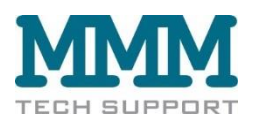

Zur Analyse des Feuchteverlaufs in einzelnen Bodenschichten könnte die Darstellung z.B. so aussehen:

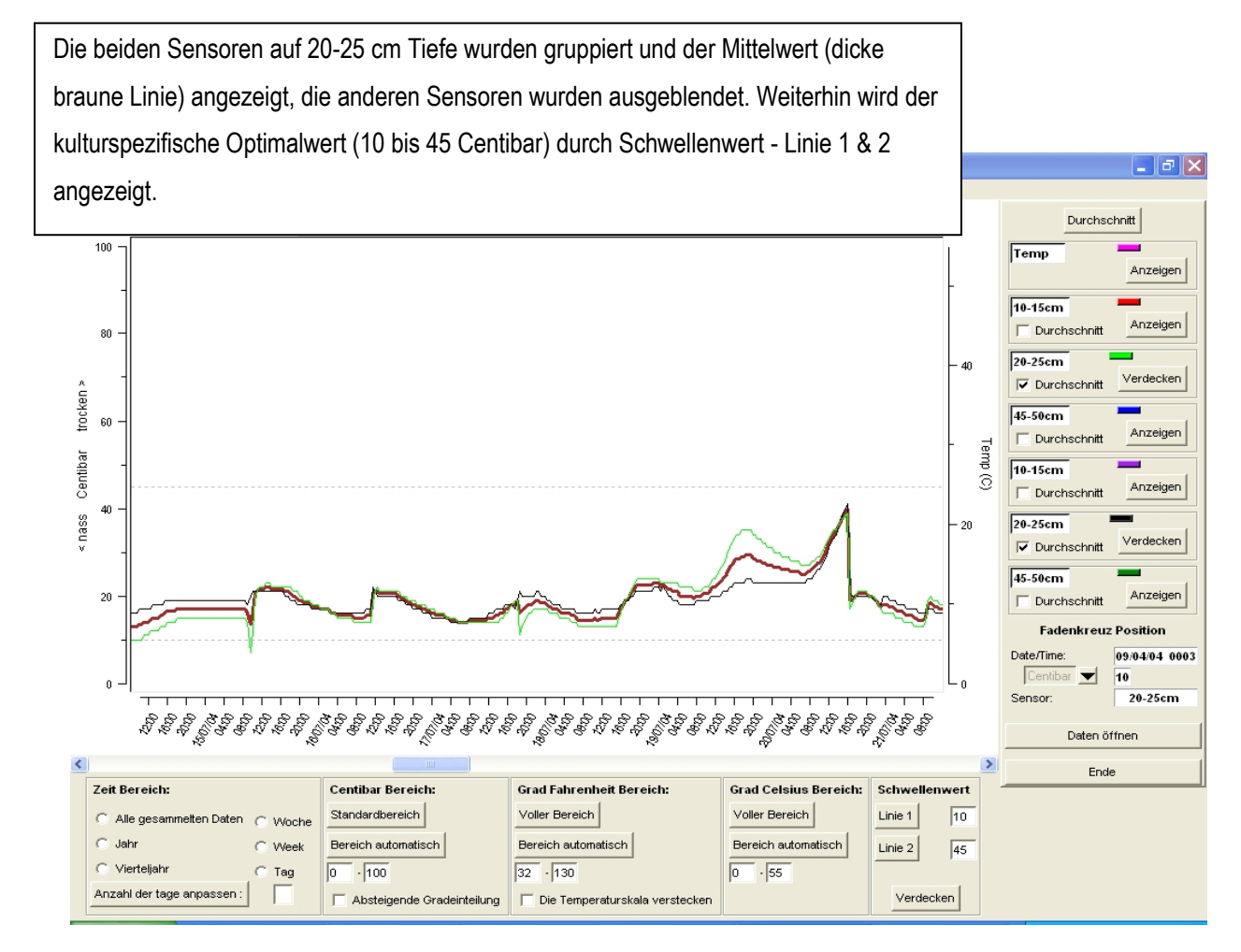

Bei einer guten Steuerung der Bewässerung sollte der obere Sensor im kulturspezifischen Optimalbereich schwanken, der untere Sensor sollte kaum schwanken aber über ca. 10 Centibar Saugspannung bleiben

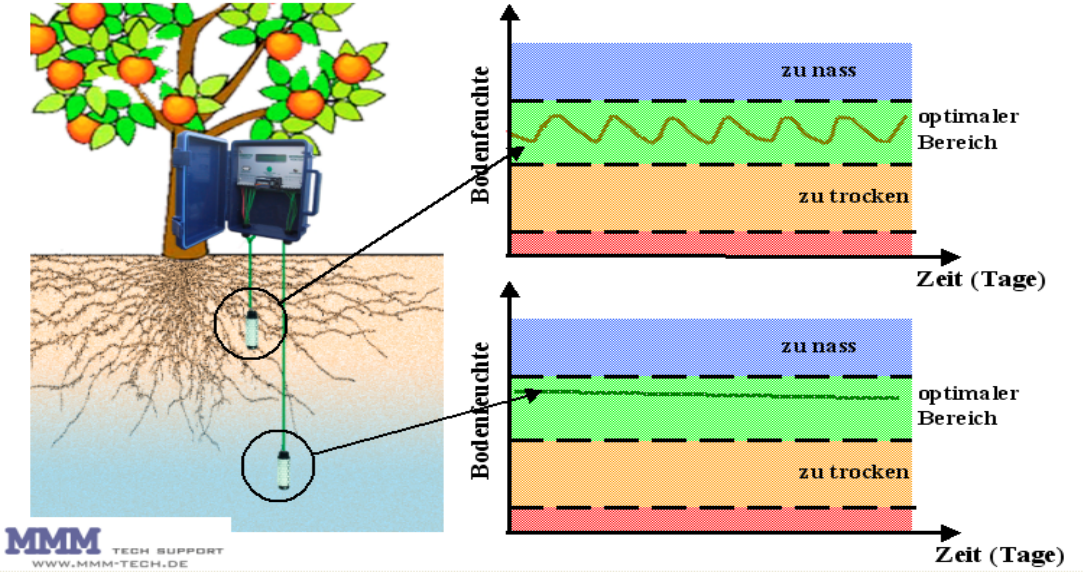

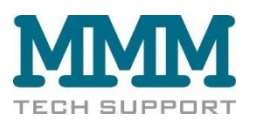

## <span id="page-19-0"></span>**F. Mögliche Probleme - Wartung**

Der Watermark Monitor Datalogger ist ein robustes Gerät, das unter normalen Umständen kaum Wartung benötigt, und zuverlässig seinen Dienst versieht.

Um eine sichere Funktion zu gewährleisten, sollte:

- Das Innere des Watermark Monitors immer trocken gehalten werden
- Die Kabel zu den Sensoren sollten vor Beschädigungen geschützt werden
- Die Batterie immer ausreichend Spannung aufweisen
- Die Daten regelmäßig ausgelesen werden

Mit einer guten Alkaline 9V Blockbatterie läuft der Watermark Monitor bis über 1 Jahr problemlos (abhängig von der Meßfrequenz). Selbstverständlich können auch entsprechende Akkus verwendet werden.

Sobald die LCD Anzeige am Monitor "Battery low" meldet, sollte die Batterie ausgetauscht werden.

Dazu wird die alte Batterie aus der Halterung genommen, und zügig durch die neue Batterie ersetzt.

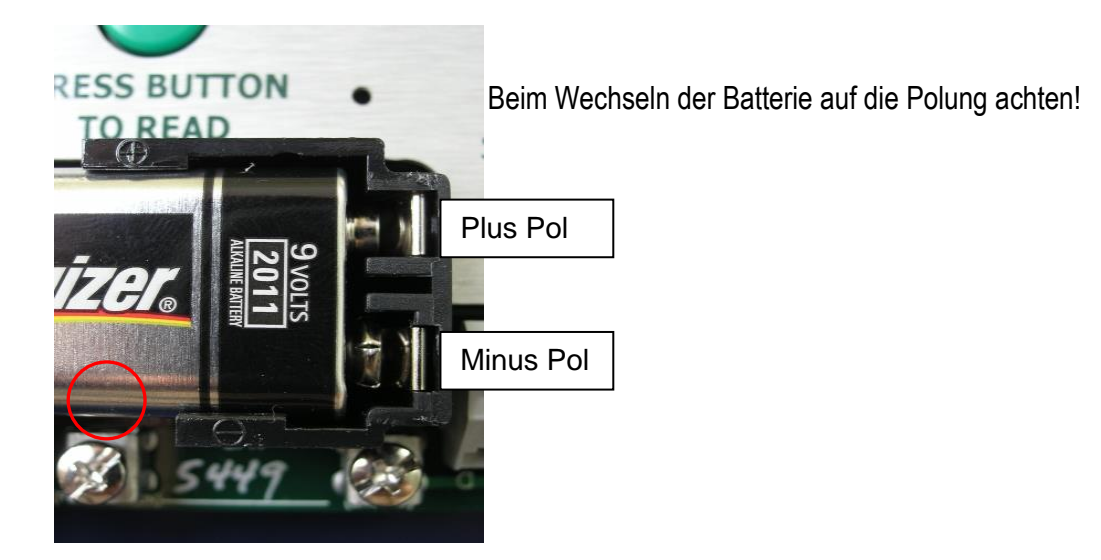

Wenn die Batterie zu lange nicht ersetzt wurde (Spannung zu niedrig), oder nach harten Stößen, kann es vorkommen, daß sich die Elektronik des Watermark Dataloggers festfährt, ähnlich einem "Abstrurz" beim Computer.

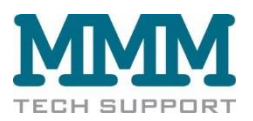

In diesem seltenen Fall ist ein Reset des Dataloggers notwendig (Im Normalfall bleiben die Daten nach einem Reset erhalten):

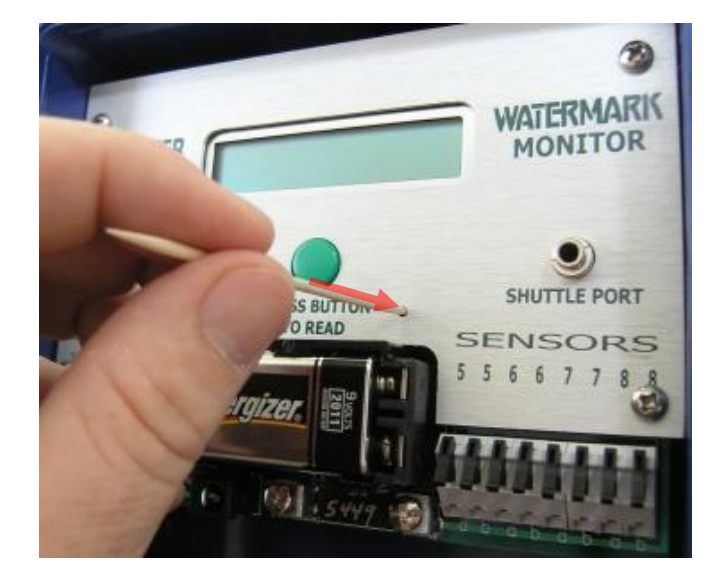

Ein Reset wird mit einem Zahnstocher (oder Ähnlichem, aus Material das keinen Strom leitet) durch die Reset - Bohrung im Frontpanel durchgeführt. Beim vorsichtigen Niederdrücken des Zahnstochers ist die Betätigung des Reset-Knopfes auf der Monitor Platine spürbar.

Nach einem Reset sollte der Watermark Monitor wieder ordnungsgemäß funktionieren. Andernfalls kontaktieren Sie bitte MMM tech support.